## ОАМТU Мобильді қосымша мен сайтты қолданудың нұсқаулығы

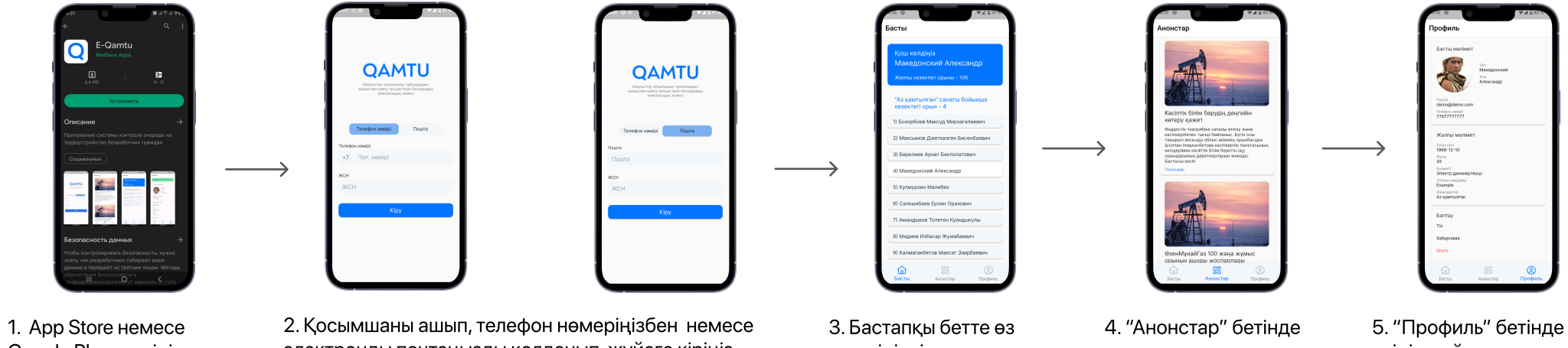

Google Play-ға кіріп, E-Qamtu қосымшасын жүктеңіз.

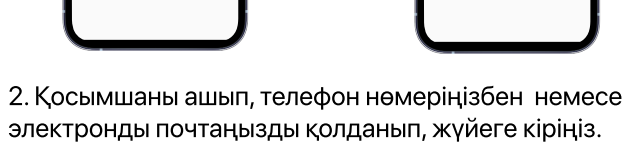

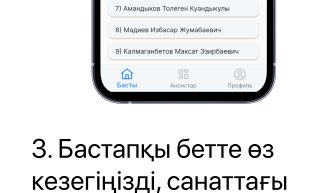

кезегіңізді көре аласыз.

компания жаңалықтарын оқи аласыз.

өзіңіз жайлы ақпаратты көре аласыз.

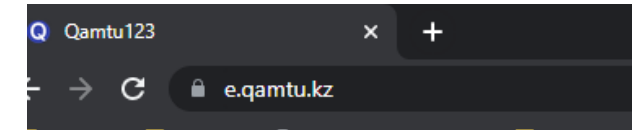

1. Браузерді ашып e.qamtu.kz сайтына кіріңіз.

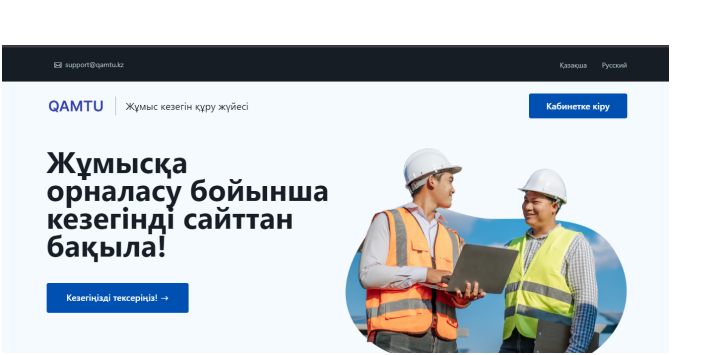

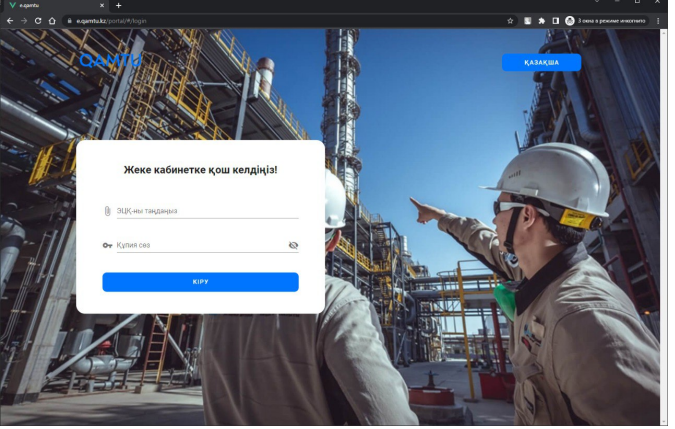

3. ЭЦҚ-ны жүктей отырып, құпиясөзді жазып кіріңіз. 4. Басты бетте өз кезегіңізді, жұмысқа орналасу

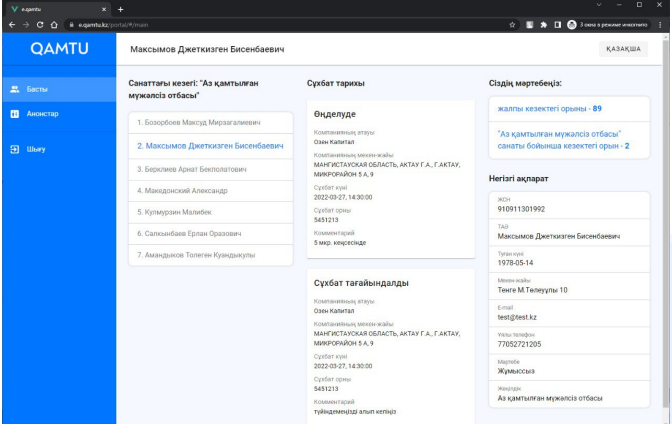

тарихыңызды жәнежек ақпараттарыңызды көре аласыз.

2. Бастапқы бетте тұрған "Кабинетке кіру" батырмасын басыңыз.